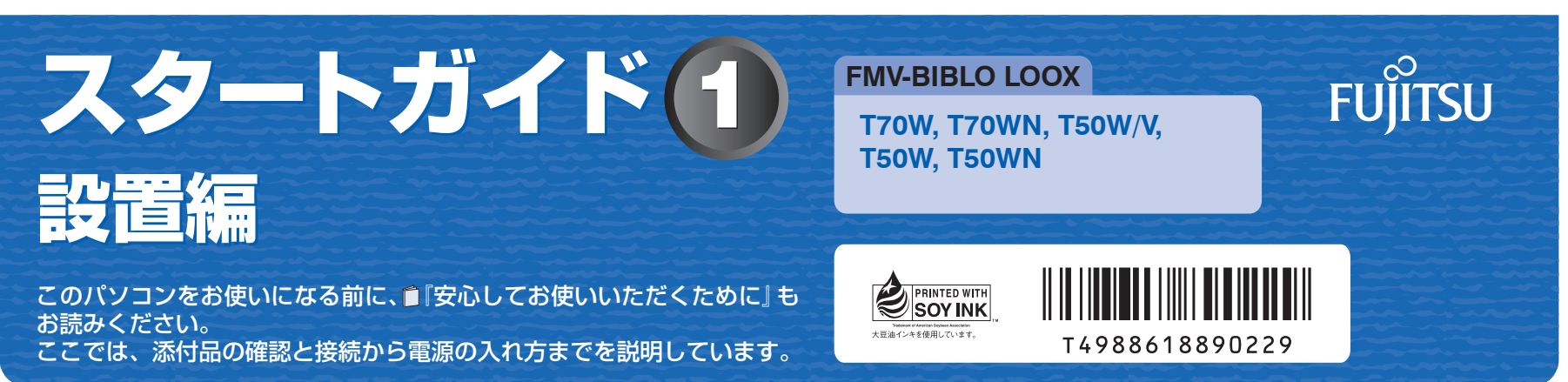

# 1 **『スタートガイド1 設置編』の読み方**

ここでは、『スタートガイド1 設置編』の読み方を説明しています。 『スタートガイド1 設置編』はお使いの機種や、機能によって説明が異なる場合があります。お使いのパソコンの機 種名や機能を確認し、必要な箇所をお読みください。

#### ■ 機種名 (品名) の確認

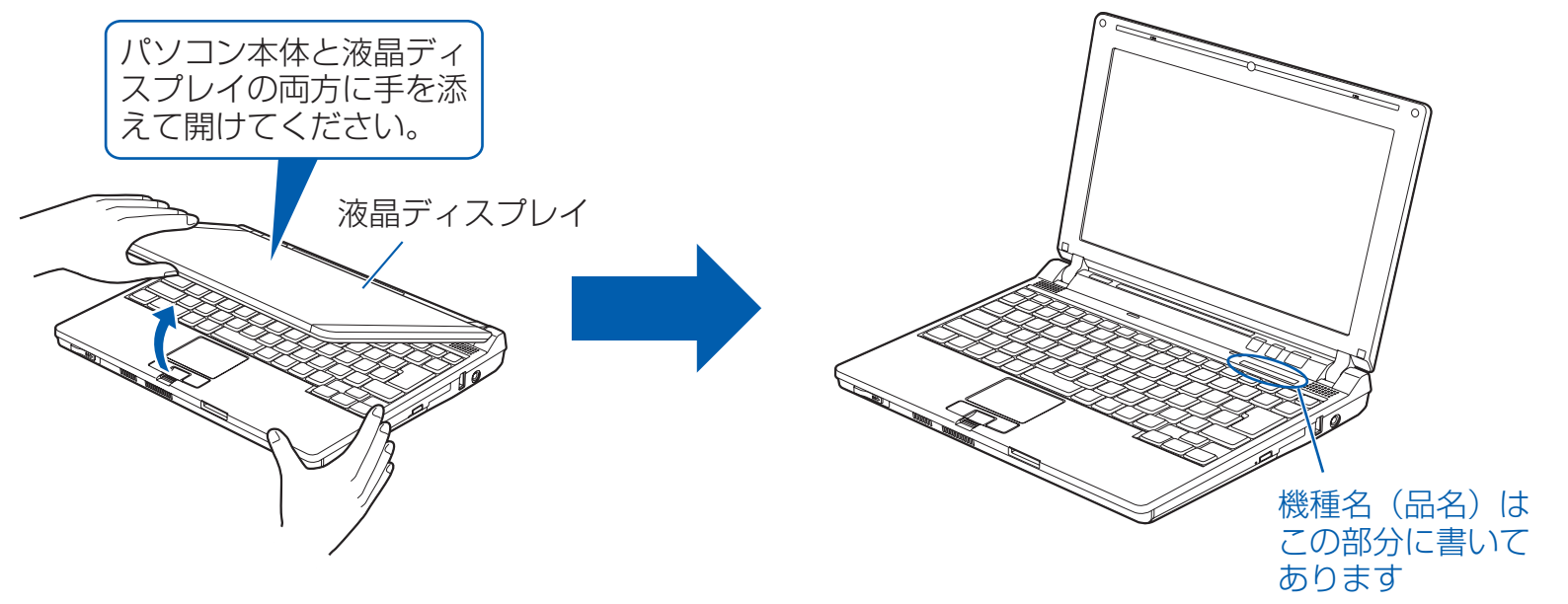

### ■ 読み方について

お使いの機種名をご確認のうえ、表のチェック欄に√を付けてください。

添付品や機能の有無によって読む箇所が違う場合は、マークで表しています。次の表でお使いの機種をご確認のうえ、 マークの有無を確認してください。マークが記載されている場合は、本文中のマークの箇所をお読みください。マーク が記載されていない場合は、マークの箇所は読まずに先へお進みください。

モデム :「モデム」が搭載されている場合にお読みください。

ワンセグ :「ワンセグテレビチューナー」が内蔵されている場合にお読みください。

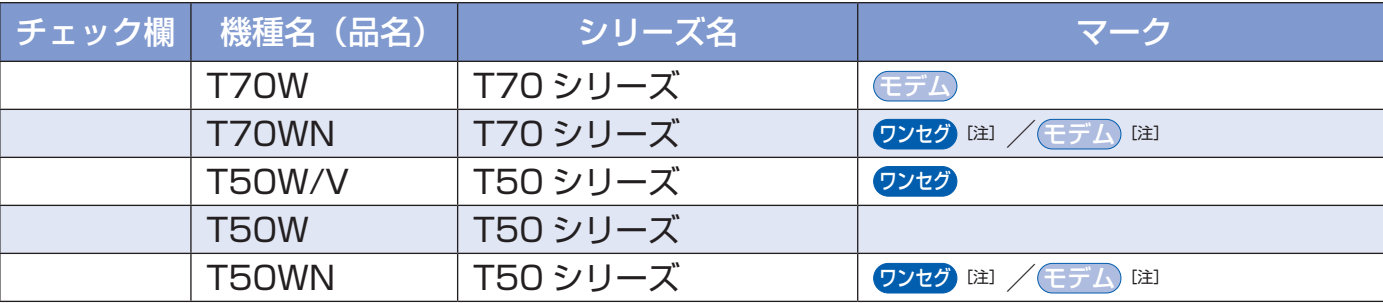

注: インターネットの富士通ショッピングサイト「WEB MART(ウェブマート)」でカスタム メイドモデルをご購入の際に、選択した場合のみ添付または搭載されています。

### ■ イラストについて

このマニュアルに表記されているイラストは一例です。お使いの機種によって、イラストが若干異なることがあります。 また、このマニュアルに表記されているイラストは説明の都合上、本来接続されているケーブル類を省略していること があります。

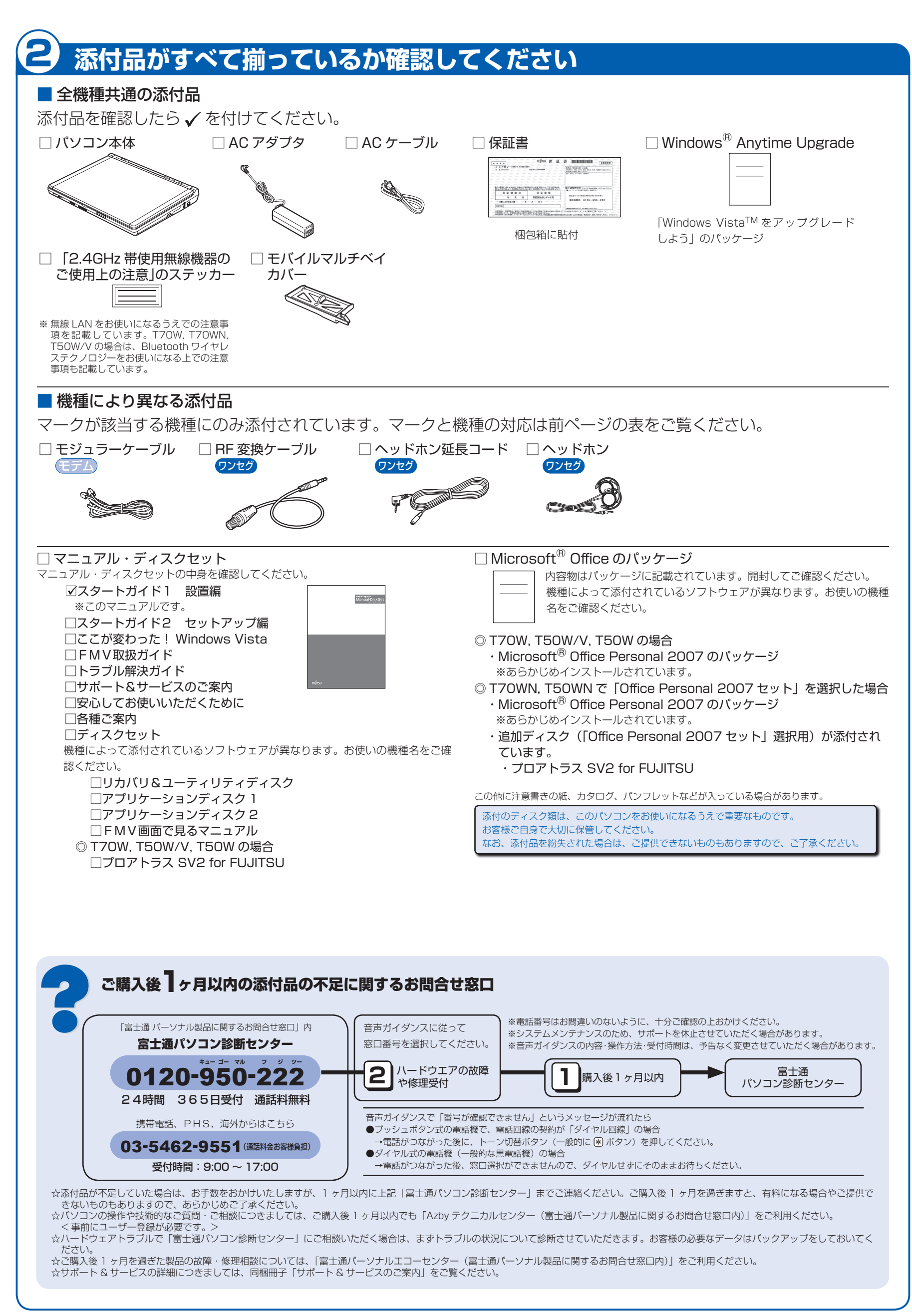

3 **使用および設置場所を確認してください**

パソコンは、次のような場所でお使いください。

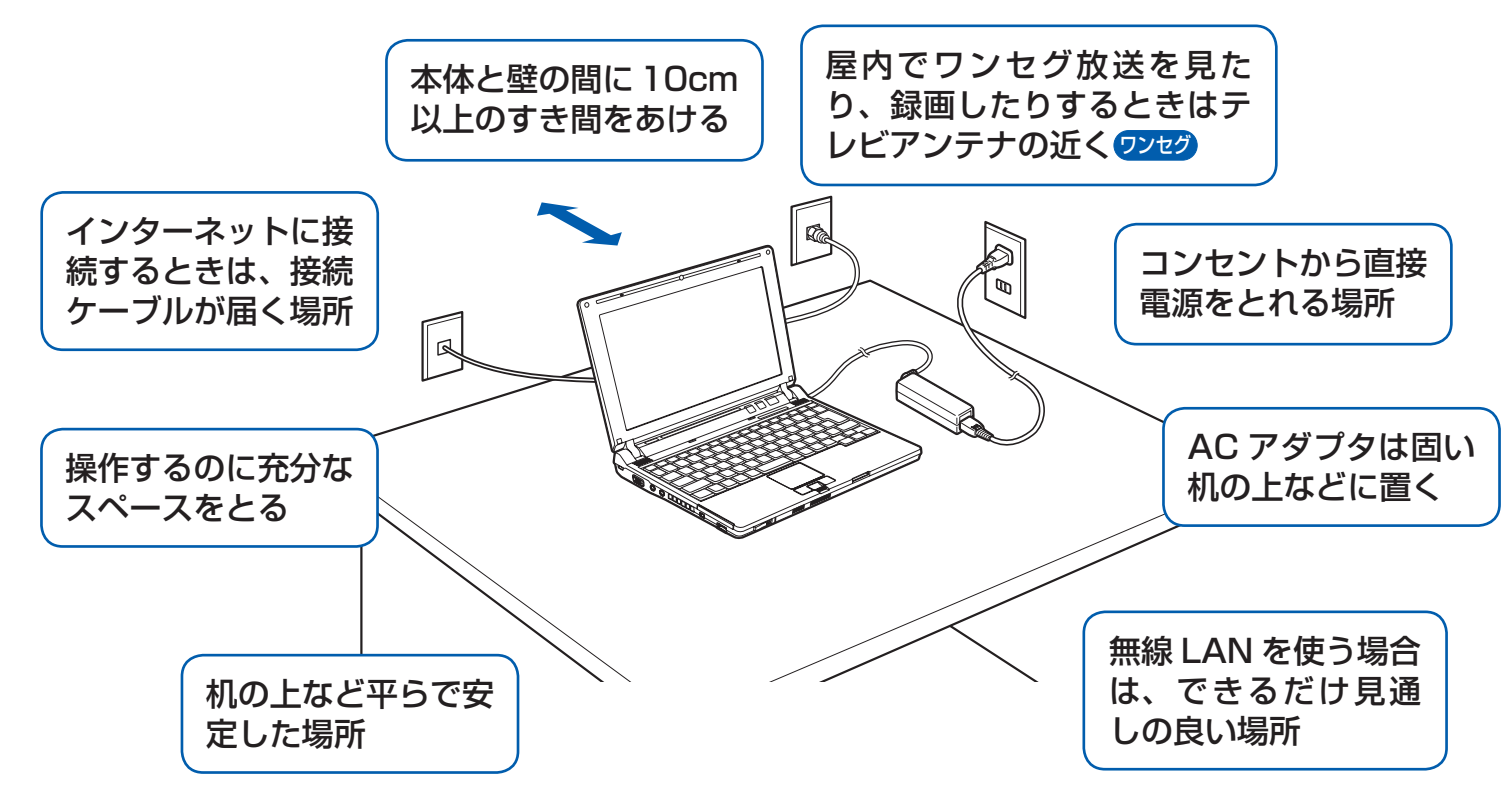

## パソコン本体取り扱い上の注意

- ・ パソコン本体内部から聞こえる音や、パソコン本体が発する熱について 本製品をご使用中には、パソコン本体内部の熱を外に逃がすためのファンの音や、ハードディスクドライブがデー タを書き込む音、CD/DVD が回転する音などが聞こえます。また、本製品の使用中に、パソコン本体が熱を持 つために熱く感じられることがあります。これらは故障ではありません。
- ・ 雷が鳴り出した時は、落雷の可能性がなくなるまでパソコン本体やケーブル類、およびそれらにつながる機器に 触れないでください。

落雷の可能性がある場合は、パソコンの電源を切るだけでなく、すべてのケーブル類を抜いておいてください。

### 誤動作、故障、劣化、受信障害の原因となるため、次のような場所ではお使いにならないでください。

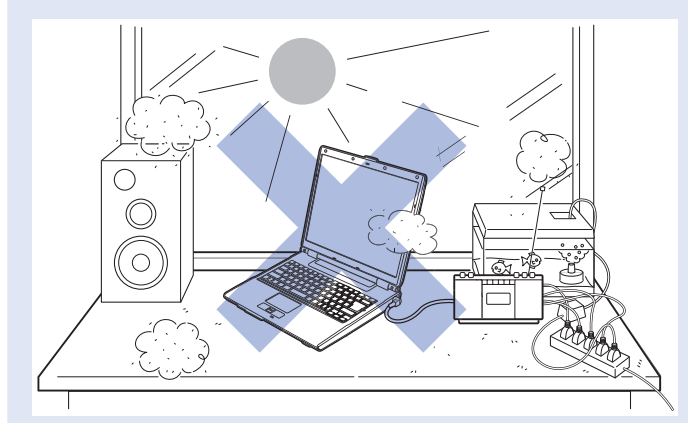

- ・ 極端に高温または低温になる場所
- ・ モーター、スピーカーなど磁気を発生するものの近く
- ・ほこりの多い場所
- ・水など液体のかかる場所
- ・ テレビやラジオなど電磁波の影響を受けやすいものの近く
- ・結露する場所
- ・直射日光の当たる場所
- ・湿度の高い場所
- ・タコ足配線はしない
- ・ 棚やドア付 AV ラック、ふとんやクッションの上など、空気 の流れが悪く熱のこもりやすい場所
- ・ パソコンの前後左右に充分なスペースをとれない場所
- ・ 台所などの油を使用する場所の近く

### 電波の影響を受ける環境でお使いになる場合

次のような場所でお使いになると、周囲の電波の影響を受けて、無線 LAN 接続が正常に行えないことがあります。

- ・Bluetooth® ワイヤレステクノロジー対応機器の 10m 以内
- ・電子レンジの近く
- ・アマチュア無線機の近く
- ・足元など見通しの悪い場所

# 4 **初めて電源を入れる**

# **AC アダプタを接続する**

電源を入れる前に必ず AC アダプタを取り付けてください。ゆるんだり抜けたりしないようにしっかりと接続してくだ さい。

## **❶** AC アダプタを取り付けます。

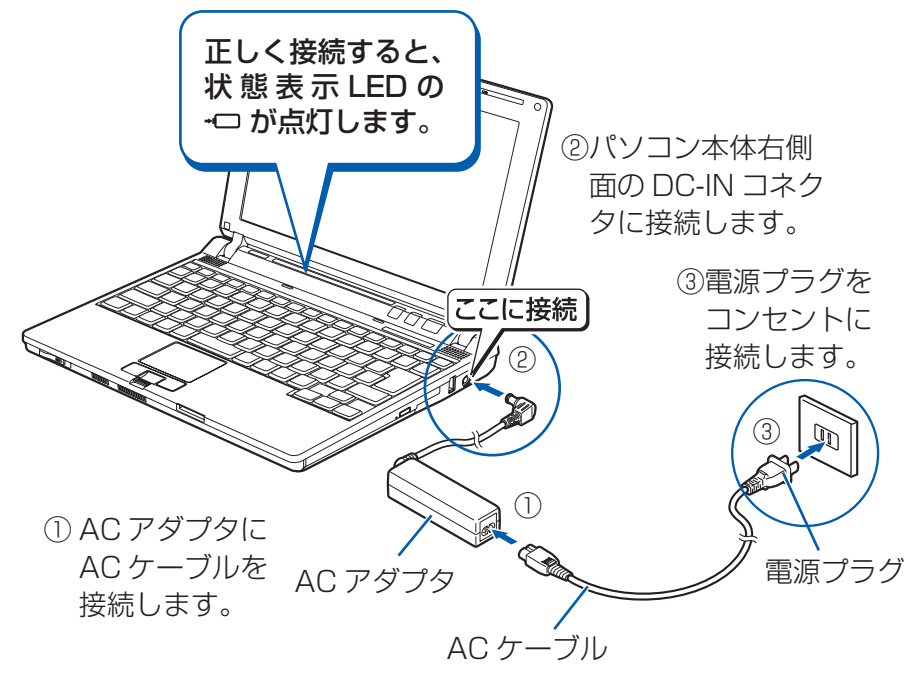

### 電源プラグとコンセント形状の表記について

このパソコンに添付されている AC アダプタの、AC ケーブルの電源プラグは「平行 2 極プラグ」です。 マニュアルでは「電源プラグ」と表記しています。 接 続 先 の コ ン セ ン ト に は「 平 行 2 極 プ ラ グ (125V15A) 用コンセント」をご利用ください。 通常は、ご家庭のコンセントをご利用になれます。 マニュアルでは「コンセント」と表記しています。

# **電源を入れる**

**1 電源ボタン (少) を押します。** 

電源ランプが点灯し、画面にさまざまな文字などが 表示されます。

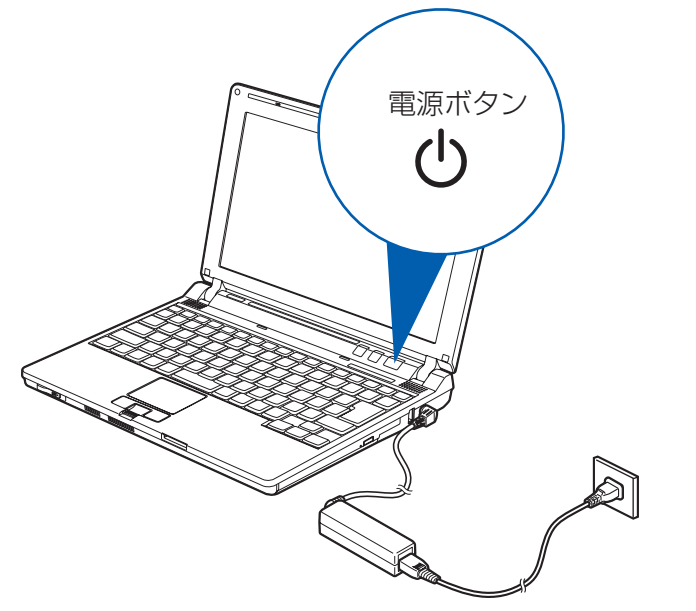

## 電源ボタンは 4 秒以上押さないでください

電源ボタンを 4 秒以上押し続けると、パソコンの電 源が切れてしまいます。

### 電源を入れる前に必ず AC アダプタを取り付 けてください

初めて電源を入れるときには、必ず AC アダプタを 取り付けてください。AC アダプタを取り付けてい ないと、Windows のセットアップ中にバッテリの 残量がなくなり、Windows のセットアップに失敗 し、Windows が使えなくなる場合があります。 AC アダプタが正しく接続されているか、もう一度 お確かめください。

### **❷** そのまましばらくお待ちください。

電源を入れると、次のような画面が表示されます。 この間、一時的に画面が真っ暗な状態が続いたり(1~3分程 度)、画面に変化がなかったりすることがありますが、故障ではあ りません。**絶対に電源を切らないでください。**途中で電源を切ると、 **Windows が使えなくなる場合があります。**

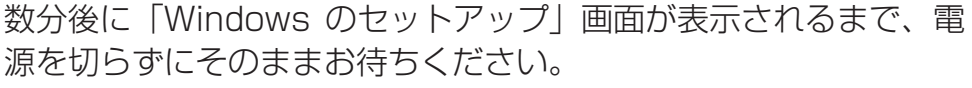

# **このあとは・・・**

**『スタートガイド2 セットアップ編』をご覧ください。**

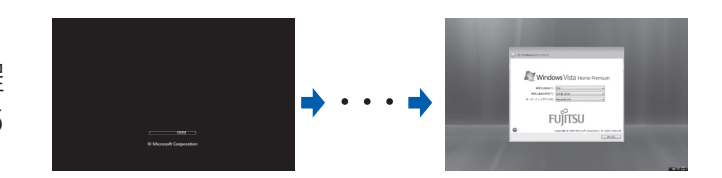

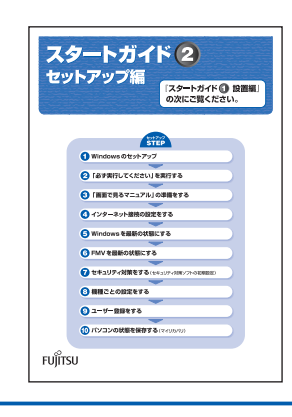